# **Can I control my snom phone remotely**

Yes, the phone's HTTP interface allows remote users to simulate the usage of the phone's keypad and a few special features. (Only applicable for snom desktop phones)

### **Syntax**

The URL to press one or more keys is the address of your phone with the page 'command.htm' and the post value "key=KEYEVENT":

http://phoneIP/command.htm?key=KEYEVENT[;KEYEVENT]

KEYEVENTs are separated by a semicolon from each other. KEYEVENT contains the following values:

KEYEVENT = Key[,Time[,Pause]]

Whereas **Key** is the key to be pressed, **Time** is the amount in milliseconds that a key is to be pressed (this way real key presses can be simulated, or a long press of a key can be achieved). **Pause** is the time in milliseconds that shall elapse between key presses (when the command contains more than one KEYEVENT). The values **Time** and **Pause** are optional.

If [HTTP user name](https://service.snom.com/display/wiki/http_user) and [HTTP password](https://service.snom.com/display/wiki/http_pass) are enabled, the request must contain the credentials:

http://username:password@192.168.0.1/command.htm?key=KEYEVENT

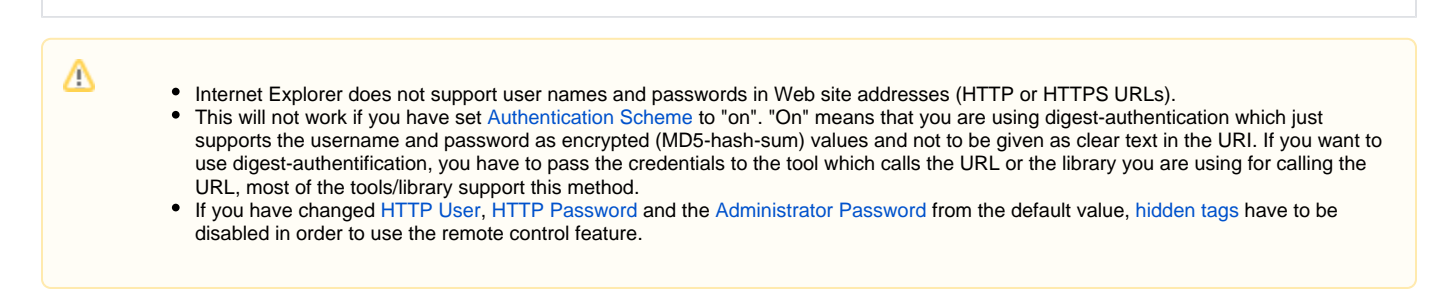

The following **KEYEVENT**s are known to the firmware of the phone (written exactly as shown below in capital letters):

#### **snom3xx, 7xx and snom8xx**

CANCEL = "Cancel" key pressed, e.g. a call can be terminated ENTER = "Enter" key pressed OFFHOOK = simulates lifting up the handset ONHOOK = simulates hanging up the handset RIGHT = simulates pressing right navigation key LEFT = simulates pressing left navigation key UP = simulates pressing "up" navigation key DOWN = simulates pressing "down" navigation key VOLUME\_UP = increases volume in active audio mode (handset / speaker / headset) VOLUME\_DOWN = reduces volume in active audio mode (handset / speaker / headset) MENU = simulates pressing MENU key (not used in FW 7 anymore) REDIAL = simulates pressing REDIAL key DND = simulates pressing DND key REC = simulates pressing Record key F1, F2, F3, F4 = simulates pressing context sensitive soft function keys (located directly below the display of the phone) NOTE: snom 190/200 have no key F4 and snom870 no key F1-F4 SPEAKER = simulates pressing SPEAKER key HEADSET = simulates pressing HEADSET key TRANSFER = simulates pressing TRANSFER key F\_HOLD = simulates pressing HOLD key (Before firmware version 8.7.3.7: F\_R) 0-9, \*, # = simulates pressing the alphanumeric keypad NOTE: with some browsers for # and \* you might need to use the ASCII code. For example %23 instead of #, %2A instead of \* P1-PX = simulates pressing free programmable function keys (X=15 for snom870, X=12 for snom320/360/370/820, X=4 for snom300). EK0- EKmax = simulates pressing free programmable function keys of expansion module. Note: expansion module Only for snom3xx.

#### **snom2xx/snom1xx only**

```
DISCONNECT = disconnects a call
CLEAR = "Clear" Key pressed
FUNCTION = "F" (Menu Key on snom200/190) pressed
RECALL = "Hold" button in the left lower corner of the keypad of the snom 190/200/220
P1-PX = simulates pressing free programmable function keys (X=5 for snom190/200/220).
EK0- EKmax = extension keyboard snom220
```
### **Other Commands**

There are also other functions which can be controlled remotely (desktop phones only):

```
Remote Dialing: http://phoneIP/command.htm?number=NUMBER&outgoing_uri=URI
   Remote DTMF tones: http://phoneIP/command.htm?key_dtmf=NUMBER
    Remote End all ongoing calls: http://phoneIP/command.htm?RELEASE_ALL_CALLS
    Remote Logoff all identities: http://phoneIP/command.htm?LOGOFFALL
    Remote Logoff a specific identity: http://phoneIP/command.htm?LOGOFFLINE=1(..12)
    Remote Reregister a specific identity: http://phoneIP/command.htm?REREGISTER=1(..12)
   Remote Ringtone Playing: http://phoneIP/line_login.htm?PLAY_RINGER:X=+Ringer(X=1..9)
    Remote Reboot: http://phoneIP/advanced_update.htm?reboot=Reboot
    Remote Reset: http://phoneIP/advanced_update.htm?reset=Reset
    Remote Reset of Dialed Numbers: http://phoneIP/index.htm?dialeddel=0
    Remote Reset of Missed Calls: http://phoneIP/index.htm?misseddel=0
    Remote Reset of Received Calls: http://phoneIP/index.htm?receiveddel=0
    Remote Firmware Upgrade: https://phoneIP/dummy.htm?swload=load&firmware=firmwareURL
    Fix the line-info-layer for screen.bmp (820/21): http://phoneIP/command.htm?FIX_LIL=true
```
#### **Since versions 8.4.34 and 8.7.2 you can also emulate pressing the touchscreen of the snom870.**

X must be between 0 and 479, where 0 is the left display edge and 479 the right one. Y must be between 0 and 271, where 0 is the upper display edge and 271 the lower one.

```
just press, dont release: http://phoneIP/command.htm?touch=X Y press brief version: http://phoneIP/command.htm?touch=X Y p
                                   http://phoneIP/command.htm?touch=X Y p
     release when formerly pressed: http://phoneIP/command.htm?touch=X Y release brief version: http://phoneIP/command.htm?touch=X Y r
                                          http://phoneIP/command.htm?touch=X Y r
     press and release with one cmd: http://phoneIP/command.htm?touch=X Y pr
     brief version: http://phoneIP/command.htm?touch=X Y
     chained commands: http://phoneIP/command.htm?touch=X Y pr X2 Y2 pr X3 Y3 pr
```
## Examples

⊕

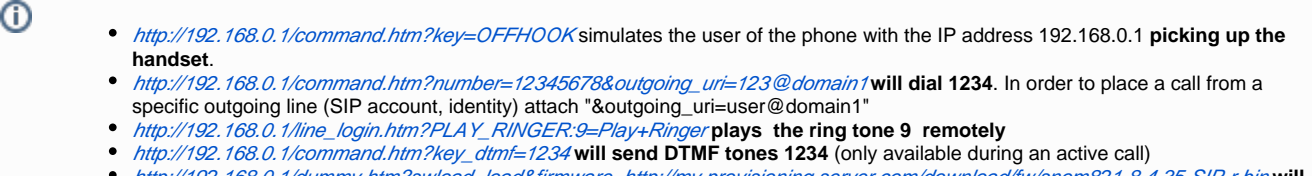

<http://192.168.0.1/dummy.htm?swload=load&firmware=http://my.provisioning.server.com/download/fw/snom821-8.4.35-SIP-r.bin> **will upgrade the phone with the URL passed via firmware variable**

#### **Attended Transfer (Incoming call A, transferred by B to C):**

- [http://192.168.6.252/command.htm?key=F\\_HOLD](http://192.168.6.252/command.htm?key=F_HOLD) --> Holds the call "A"
- <http://192.168.6.252/command.htm?key=X> (X=0-9) --> Repeat this for each digit of the number "C" to be transferred to
- <http://192.168.6.252/command.htm?key=ENTER>--> "B" makes a call to "C" and announces transfer
- <http://192.168.6.252/command.htm?key=TRANSFER>--> call is transferred **NOTE:** If the parameter "Call Join on Xfer (2 calls)" has been set to "ON" the "Calls on Hold" list is displayed instead (in this remote scenario not recommended, since it would require navigation through the list and a final command [http://192.168.6.252/command.htm?](http://192.168.6.252/command.htm?key=TRANSFER/ENTER) [key=TRANSFER/ENTER\)](http://192.168.6.252/command.htm?key=TRANSFER/ENTER)

## **Related articles:**

- [<certificates> tag](https://service.snom.com/display/wiki/%3Ccertificates%3E+tag)
- [<dialplan> tag](https://service.snom.com/display/wiki/%3Cdialplan%3E+tag)
- [<functionKeys> tag](https://service.snom.com/display/wiki/%3CfunctionKeys%3E+tag)
- [<gui-languages>, <web-languages>tag](https://service.snom.com/display/wiki/%3Cgui-languages%3E%2C+%3Cweb-languages%3Etag)
- [<phone-settings> tag](https://service.snom.com/display/wiki/%3Cphone-settings%3E+tag)
- [<ReplacementPlan> tag](https://service.snom.com/display/wiki/%3CReplacementPlan%3E+tag)
- [<Setting-Files> tag](https://service.snom.com/display/wiki/%3CSetting-Files%3E+tag)
- [<tbook>,<phone-book> tag](https://service.snom.com/display/wiki/%3Ctbook%3E%2C%3Cphone-book%3E+tag)
- [<uploads> tag](https://service.snom.com/display/wiki/%3Cuploads%3E+tag)
- [Action URLs](https://service.snom.com/display/wiki/Action+URLs)
- [Ad-Hoc Conference V10](https://service.snom.com/display/wiki/Ad-Hoc+Conference+-+V10)
- [assign-action](https://service.snom.com/display/wiki/assign-action)
- **[Basic setting provisioning via DHCP](https://service.snom.com/display/wiki/Basic+setting+provisioning+via+DHCP)**
- [BLF Busy lamp field](https://service.snom.com/display/wiki/BLF+-+Busy+lamp+field)
- [Call Features](https://service.snom.com/display/wiki/Call+Features)